# Web of Science Trust the difference

 $\mathbf C$  Clarivate Analytics **2ス・ガイド**ロ クイック・レファ 2017年8月改訂

Web of Scienceは、世界随一の学術研究情報データベースです。国際的に、あるいは特定の地域や分野において最 も影響力の高いジャーナルや学術書、会議録、研究データ等を収録し、引用に基づく公平な指標を学術コミュニティ に提供しています。広大な情報の海から、研究者が本当に必要とする、価値のある情報の発見をナビゲートします。

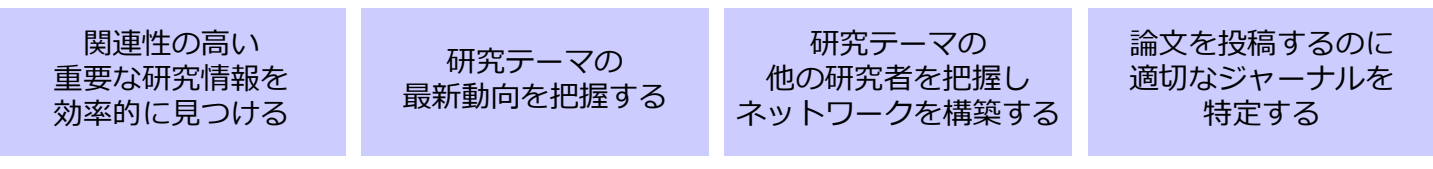

#### 以下、Web of Science Core Collectionの画面にてご説明いたします:http://webofscience.com

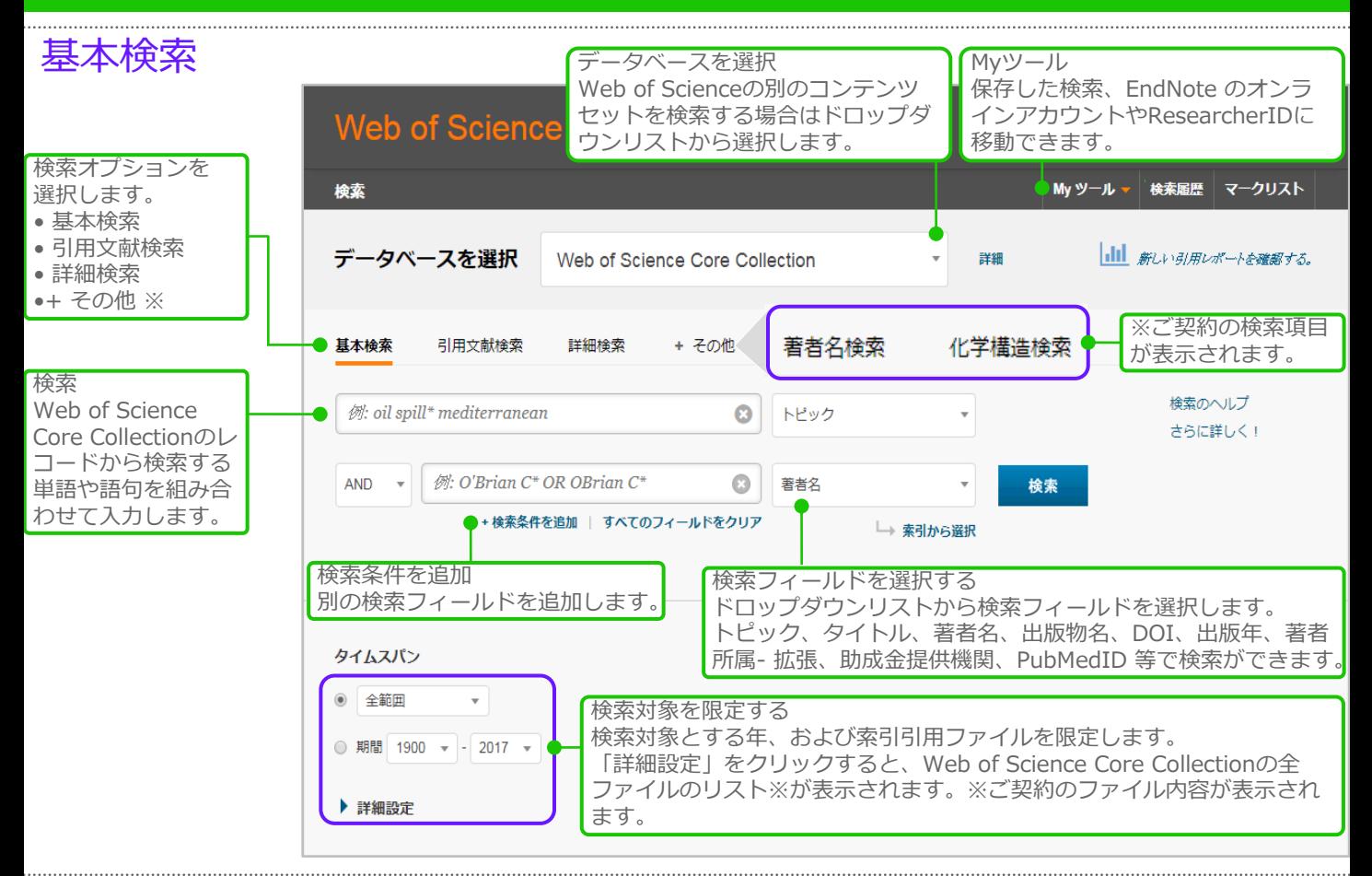

検索演算子

AND … すべての語句を含むレコードを 検索します。

OR … いずれかの語句を含むし 検索します。

NOT … 特定の単語を含むレ 索から除外します。

NEAR/n … 指定した単語数(n) 内にそれ ぞれの用語を含むレコードを検索します。 例:stress NEAR/3 sleep

SAME … 著者所属検索においてアドレス の同一行に指定の語句があるレコードを 検索します。 例:Tulane SAME Chem

#### ワイルドカード

ワイルドカードを使用して複数形やスペ ルのバリエーションを漏れなく検索しま す。

\* … 0文字、または1 文字以上の文字が 入ることを意味します。

? … 1 文字を意味します。

\$ … 0文字、または1 文字を意味します。

#### フレーズ検索

完全に一致する語句を検索するには、語 句をダブルクオーテーションで囲みます。 例:"energy conservation"

#### 著者名

名字、スペース、名前のイニシャル(最 大5文字)の順に入力します。2007年以 降のレコードはフルネームで検索するこ とができます。 ワイルドカードを利用して検索すると、 著者名のバリエーションを探すことがで きます。

Driscoll Cと入力した場合、Driscoll C、 Driscoll CM、Driscoll Charles などが検 索されます。

Driscollと入力した場合は、Driscollとい う名字のすべての著者が検索されます。

De la Cruz f\* OR Delacruz f\*と入力し た場合は、 De La Cruz FM、Delacruz FM、などが検索されます。

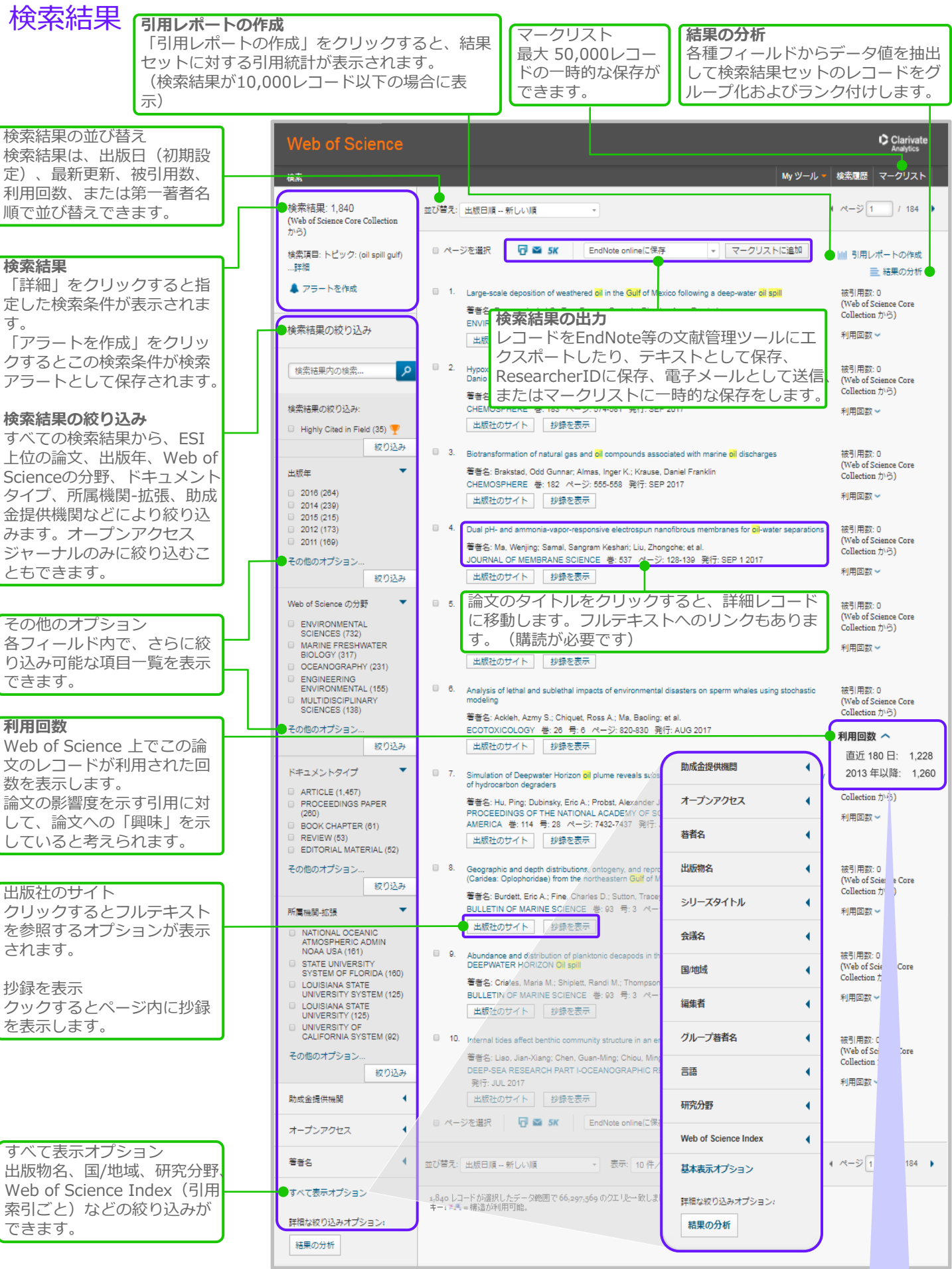

Web of Scienceの新指標 – 論文レコードの「利用回数」 http://ip-science.thomsonreuters.jp/products/web-of-science/ilum/ 詳しくはこちら

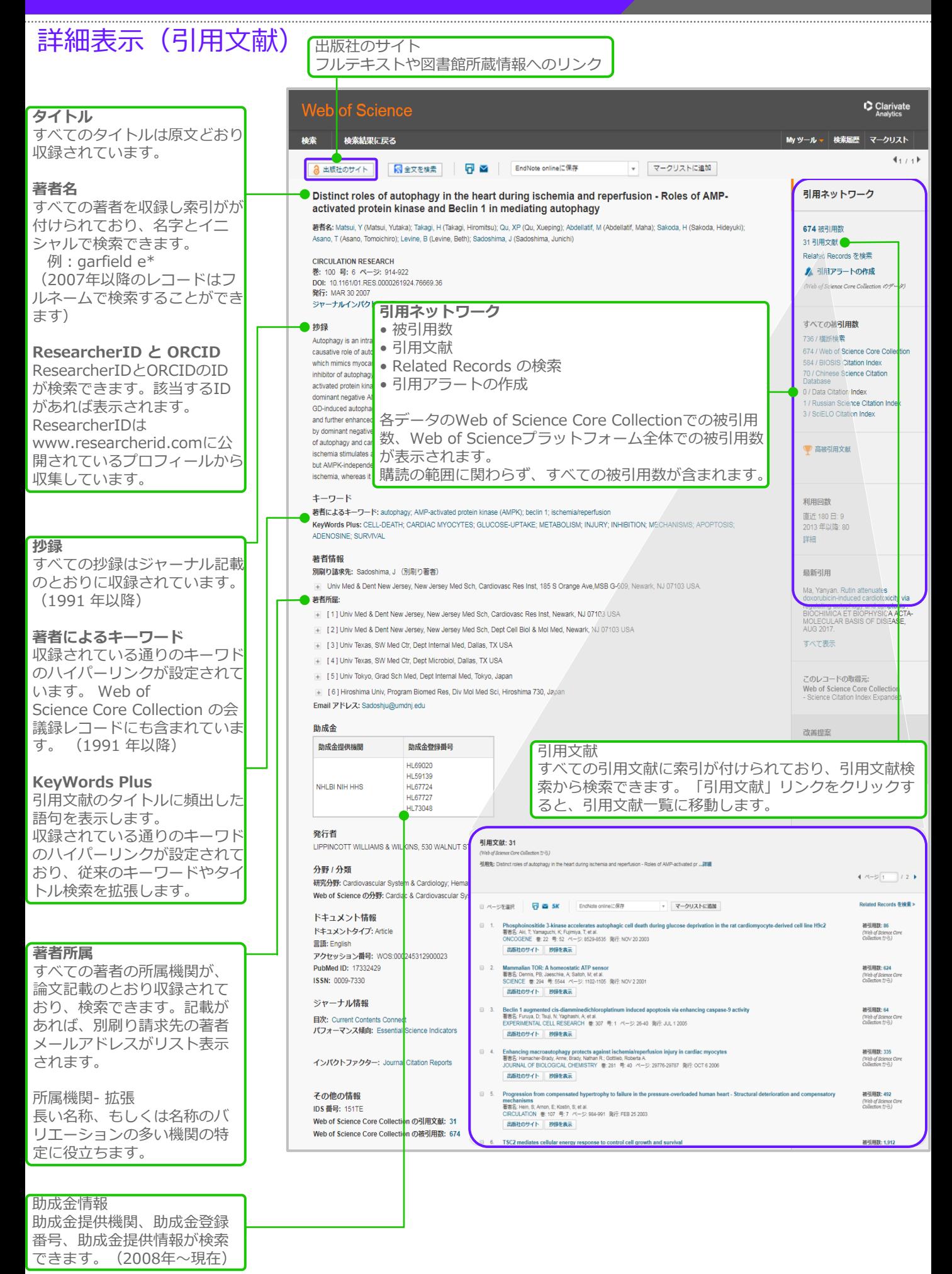

## 影響力の強い論文を探す

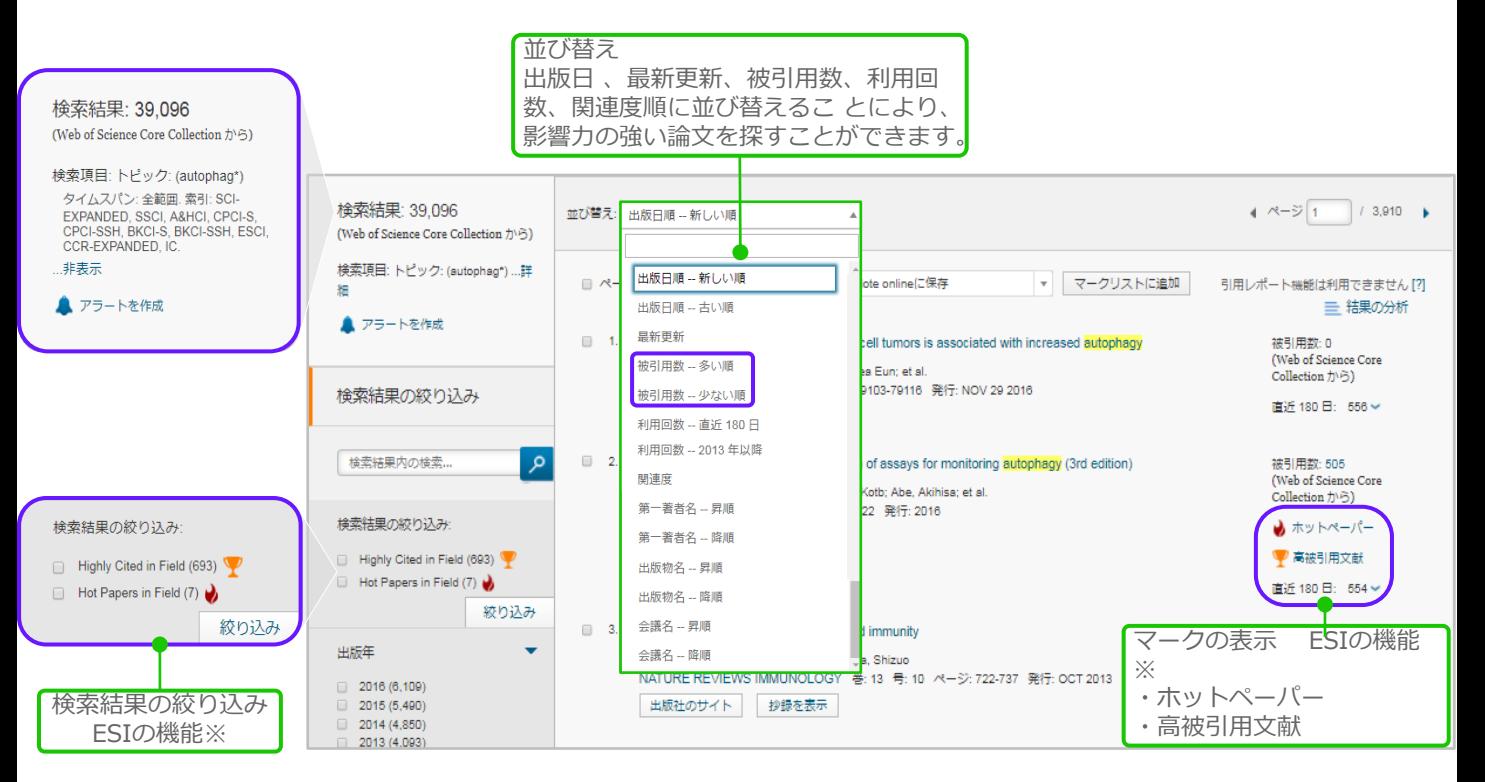

※InCites Essential Science Indicators(ESI)のご契約が必要です。

## ジャーナルのインパクトファクターを見る

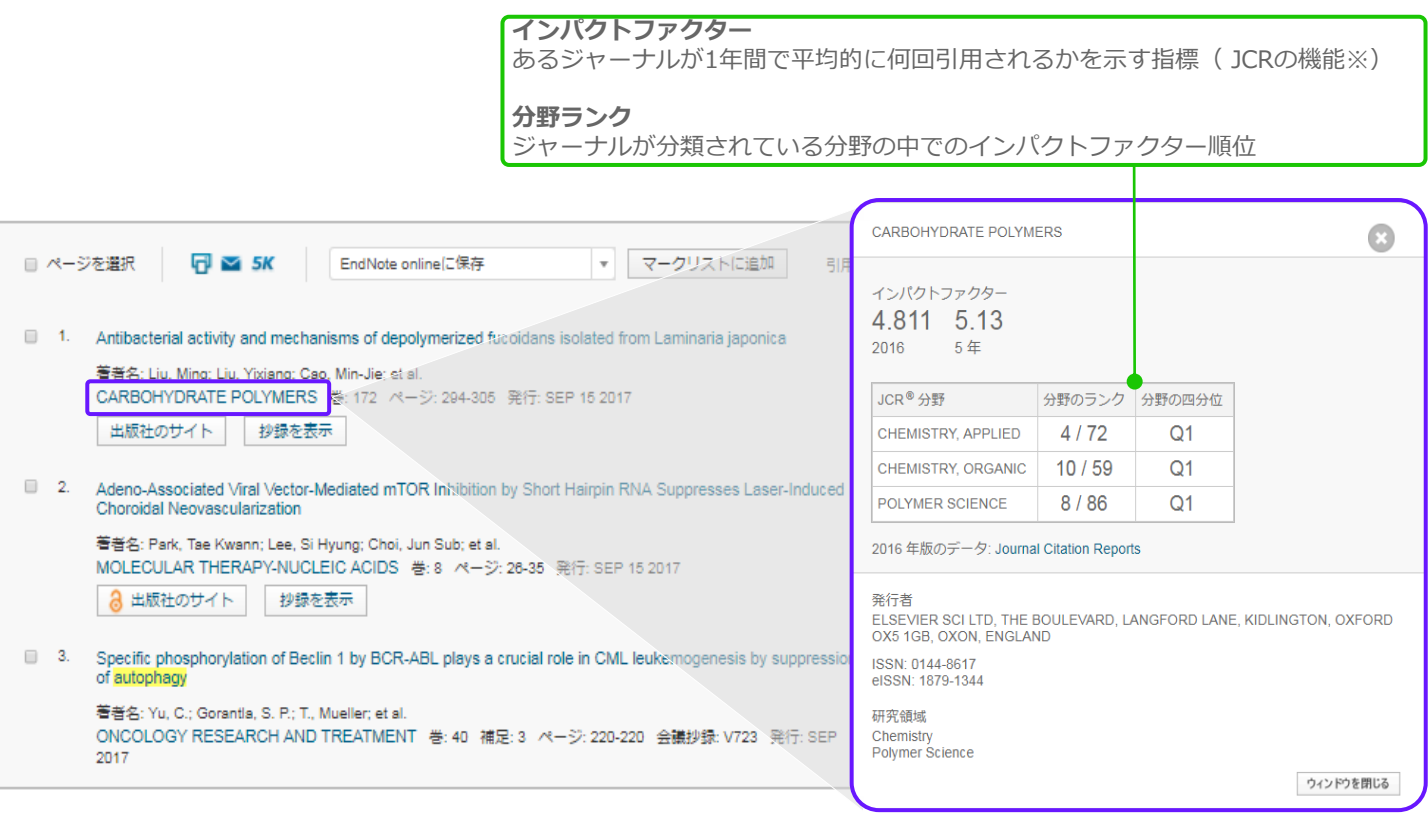

## 引用レポートの作成

検索結果セットの引用統計を提供します。

10,000レコードを超える検索結果の場合、引用レポート機能は 利用できませんので、結果数を制限する必要があります。その場 合、絞り込み機能とマークリストの組み合わせで目的にそった無 駄のない収集ができます。

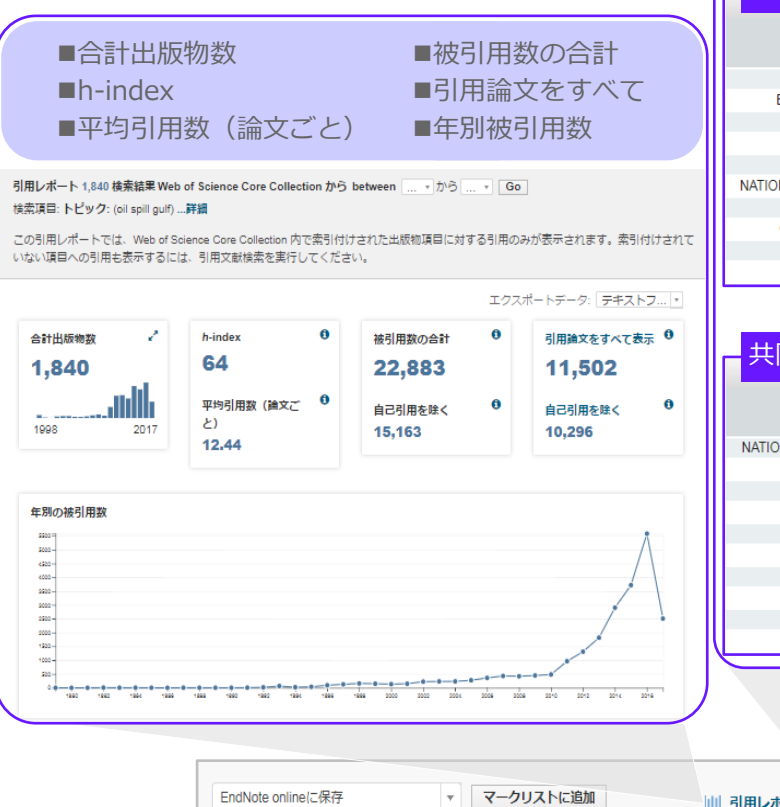

## 結果の分析

検索結果を多様な観点から分析し、研究テーマのトレンドの把握 や、資金提供元・共同研究機関の分析など、研究を進めるうえで 必要な知見を得ることができます。

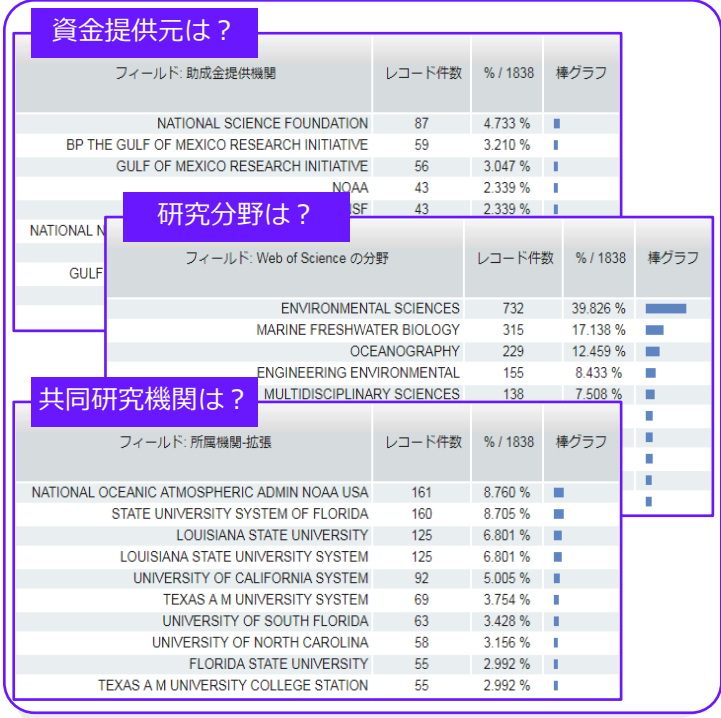

|| 引用レポートの作成 三 結果の分析

枯断検索 Web of Scienceには、国際的に影響力のあるジャーナルを厳選したCore Collectionに加え、生物学や化学など各 種専門データベースのジャーナルや研究データから特許まで、多様で価値の高い研究情報が収録されています。横 断検索を使うと、これらのコンテンツを一度に検索することができます。

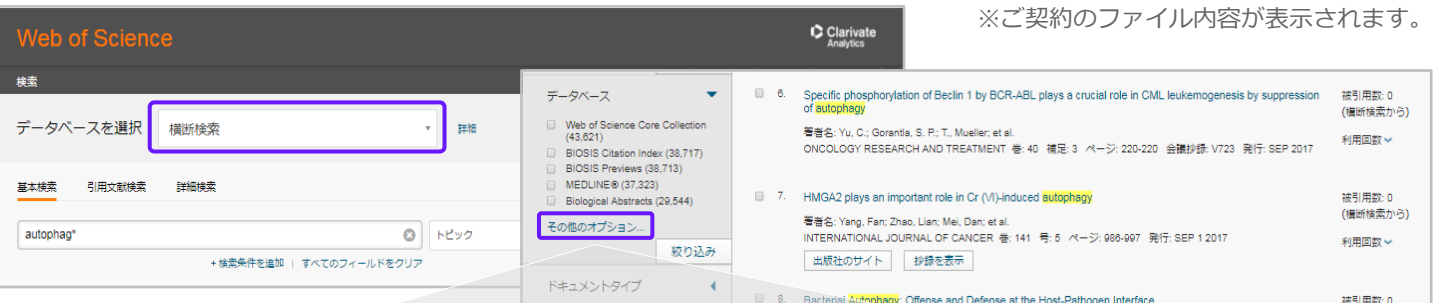

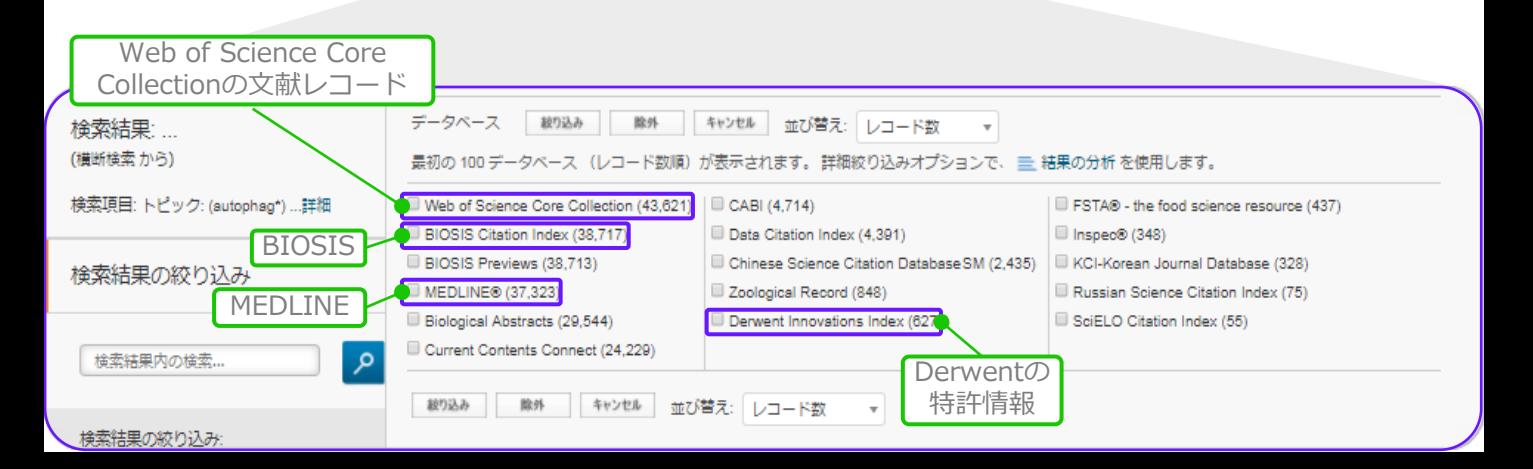

引用文献検索を使うと、ある論文やWeb of Scienceに収録されていない書籍、会議録などでも 「どのくらい引用されていて、後のどのような研究につながっていったのか」を見ることができ ます。また、自分の研究論文を誰が引用しているかを知り、同僚の研究のインパクトを推し測り、 今日の最もホットな議論をたどることができます。

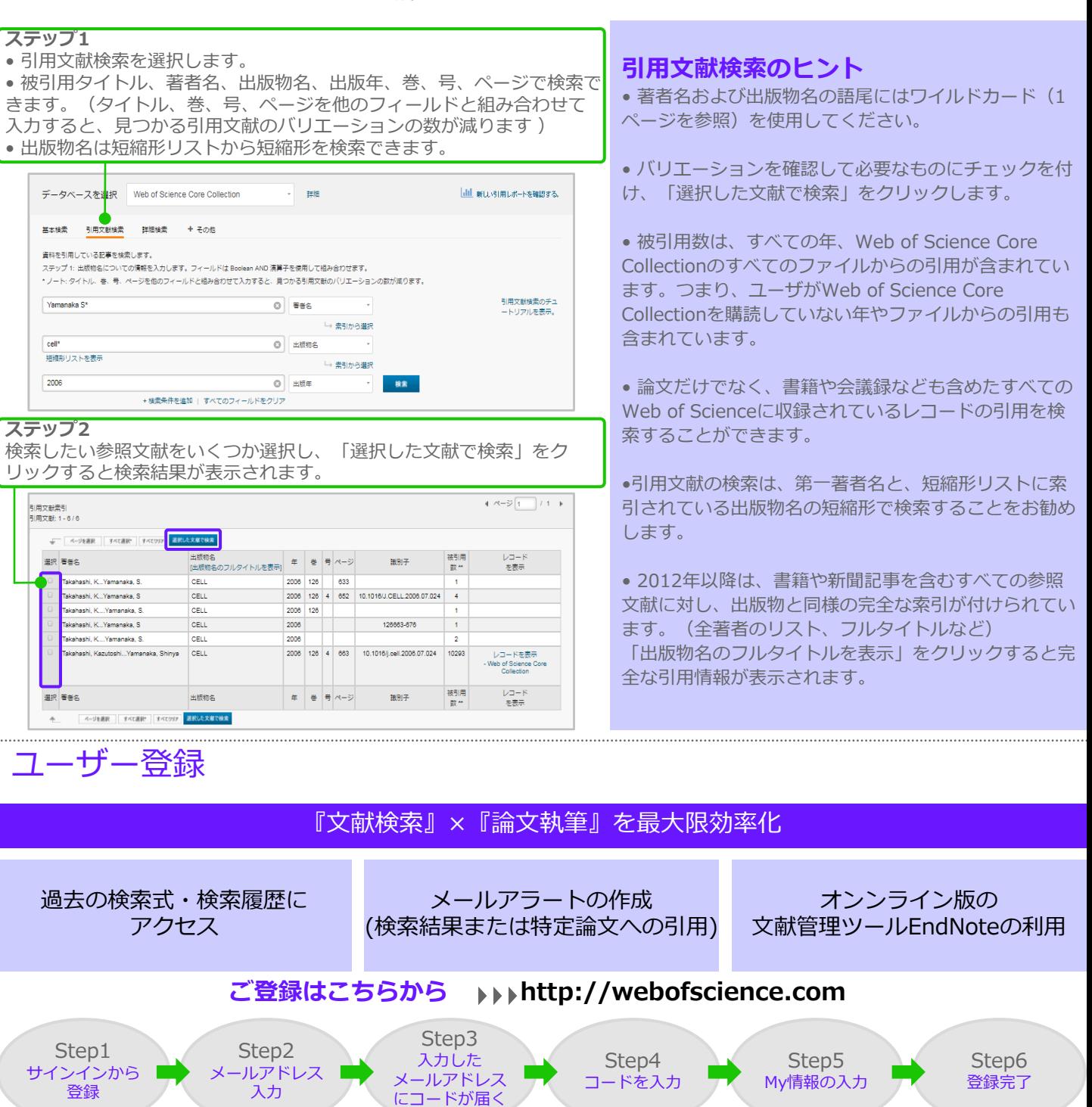

o of Science **InCites** Journal Citation Reports **Essential Science Indicators** サインインマ ヘルプ 日本語・ サインイン  $\mathbf C$  Clarivate パスワードのガイドライン 7 登録 マークリスト 8文字以上(スペースなし)で次の文字を含む: **※ ログアウト <br>ボートを確認する** e Collection 詳細 ⁃少なくとも1つの数字 0~9 ⁃少なくとも1つのアルファベット、大文字と小文字を区別 łb -少なくとも1つの記号 : ! @ # \$ % ^ \* ( ) ~ ` { } [ ] 検索のヘルプ  $Q$  |  $Neyb$ 検索  $| 8 \rangle$ さらに詳しく」 **島加 | すべてのフィールドをクリア** 例:1sun%moon

便利なアラート機能

### 検索アラート:データベースの最新更新を確認して関連するすべての検索結果をメール受信

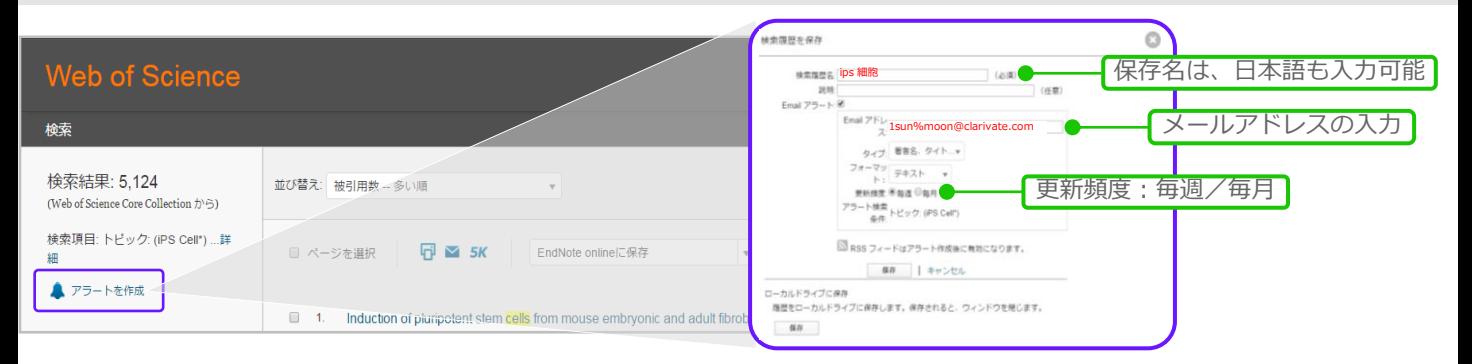

### 引用アラート: 文献が引用されたときに自動的にメール受信

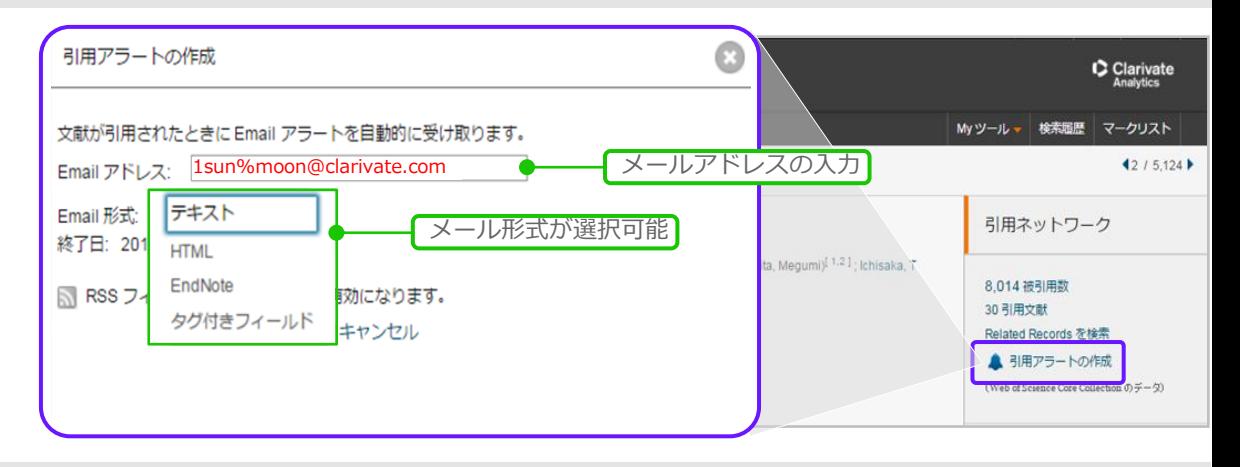

### アラートの管理:保存した検索式やアラートの設定はいつでも変更可能

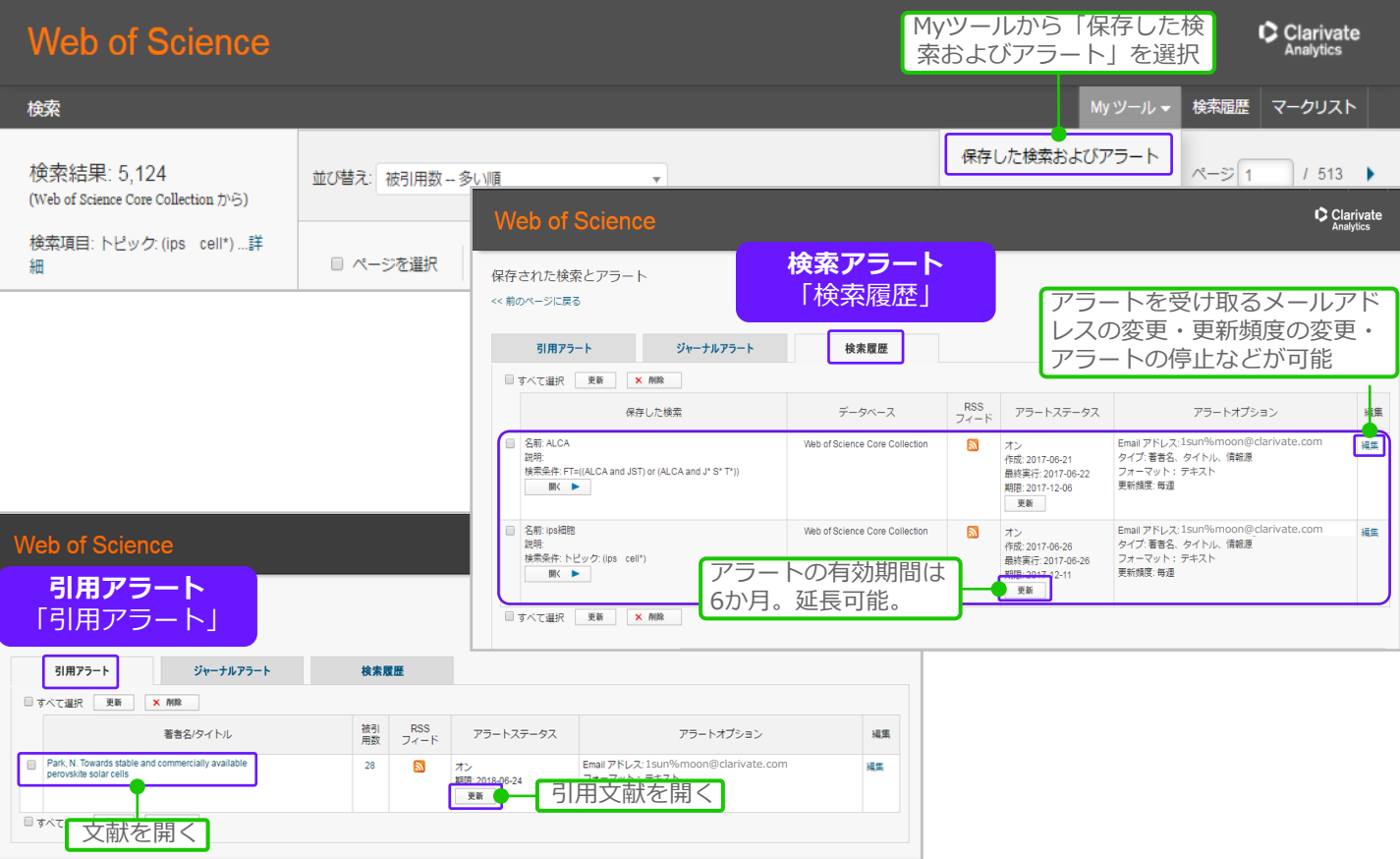

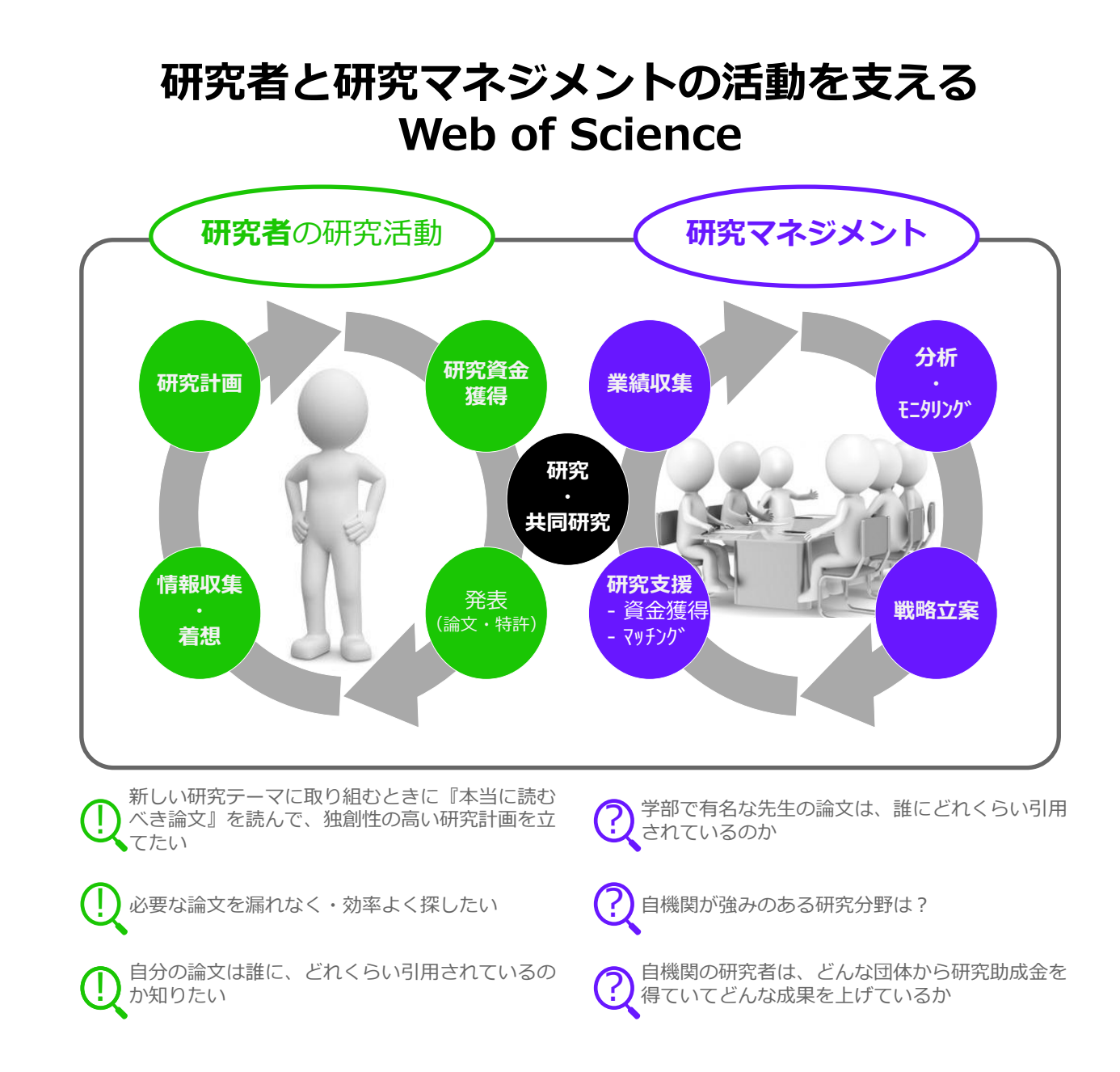

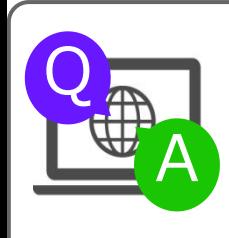

WEB OF SCIENCEの操作に関するサポートツール Web of Scienceのアップデート情報、操作方法のビデオガイド、インターネット講習会のご案内等 http://ip-science.thomsonreuters.jp/products/wos/support/

カスタマーサポート、トレーニングの連絡先 E-Mail ts.support.jp@thomsonreuters.com Free Call 0800-888-8855 (土日祝日を除く 9:30~18:00) Web http://ip-science.thomsonreuters.jp/support/

**Web of Science** Trust the difference

クラリベイト・アナリティクス・ジャパン株式会社 〒107-6119 東京都港区赤坂5-2-20 赤坂パークビル19F

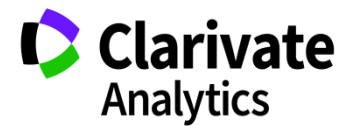